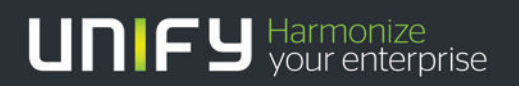

# THEFT

# OpenScape Office V3

Tutorial SIP endpoint configuration - X-Lite client

Version 1.0 2012-02-21

## 1 X-Lite client

### 1.1 X-lite SIP

X-Lite 3.0: X-Lite 4.0:

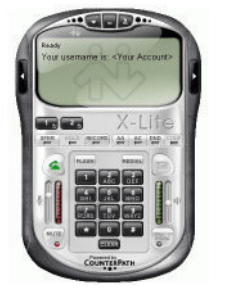

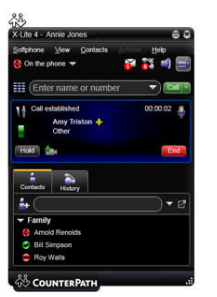

For information see the Counterpath homepage: http://www.counterpath.com/x-lite.html Used Endpoint Software: **X-Lite** Version 3.0 build 30942 **X-Lite** Version 4.0 build 58832

#### 1.1.1 Basic Configuration

The following steps describes the configuration for the X-lite SIP Client

• Network & Registration V3.0: Select SIP Account Setting to enter the relevant account parameter

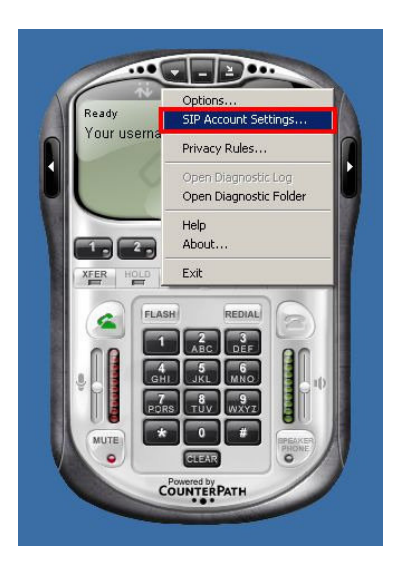

V4.0: From the X-Lite menu, choose Softphone > Account Settings. The SIP Account window appears. In the Account tab, complete the User Details area.

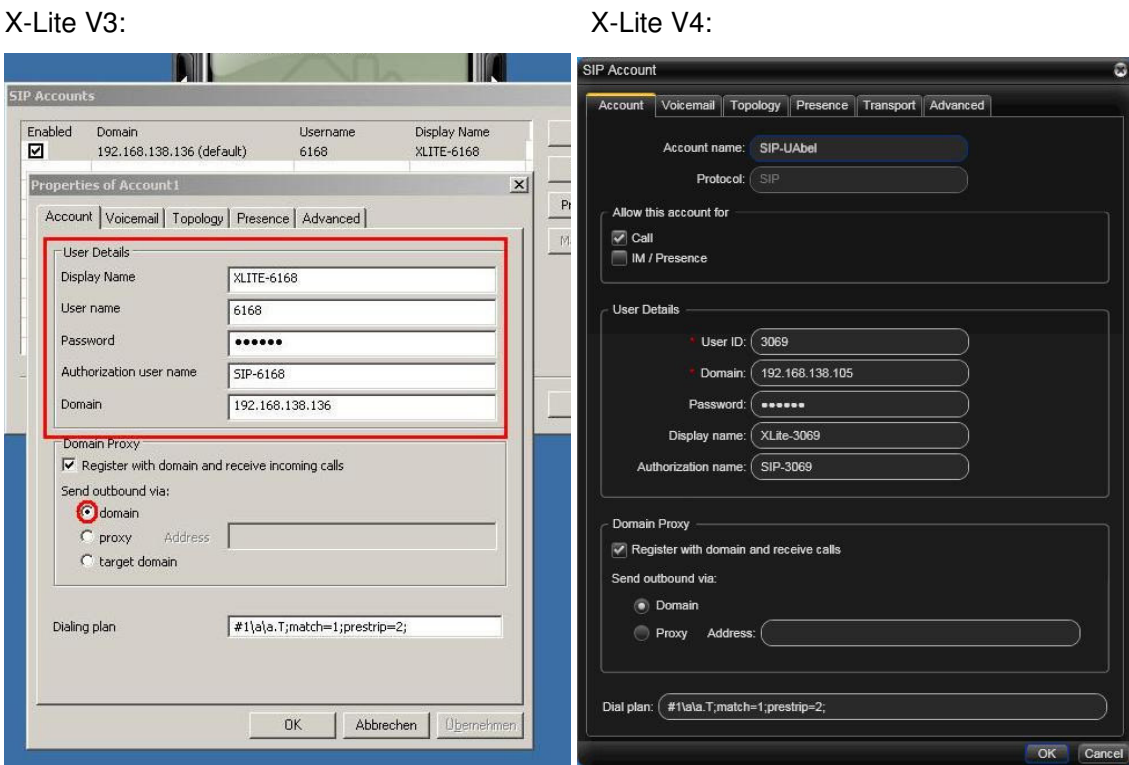

To register the X-lite Client enter the parameters as shown below

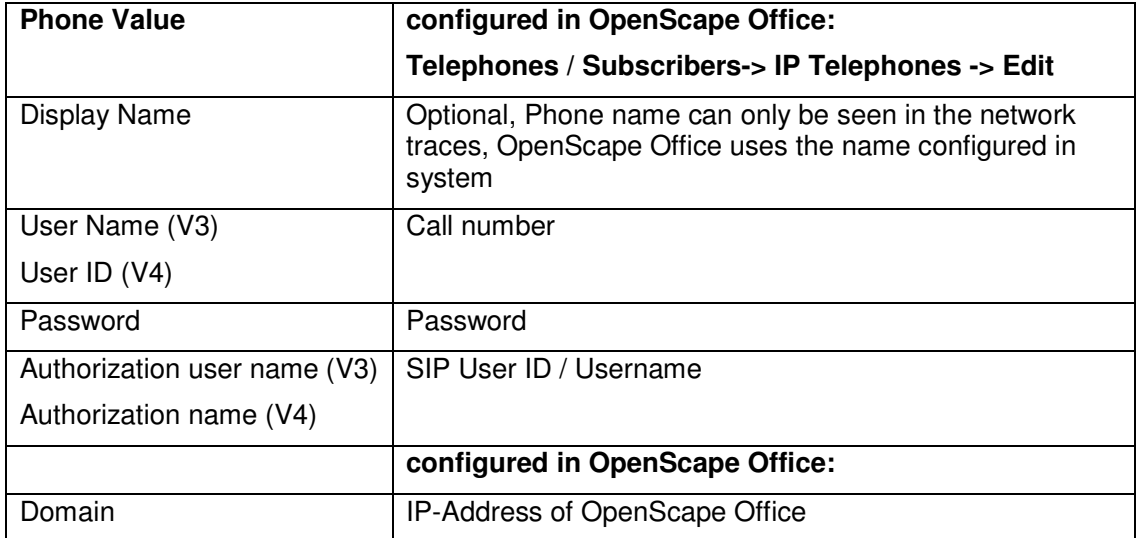

#### 1.1.2 Call Forwarding

The V3.0 client offers

- CFB Forward to this address when busy
- CFNR Send calls to voicemail …
- CFU Always forward to this address

Individual call forwarding targets can be configured CFU and CFB, CFNR is supported to Voicemail only. Forwarding targets are configured with the call number. When the entries are saved they are displayed as the SIP-URI (e.g. sip:6140@192.168.138.136)

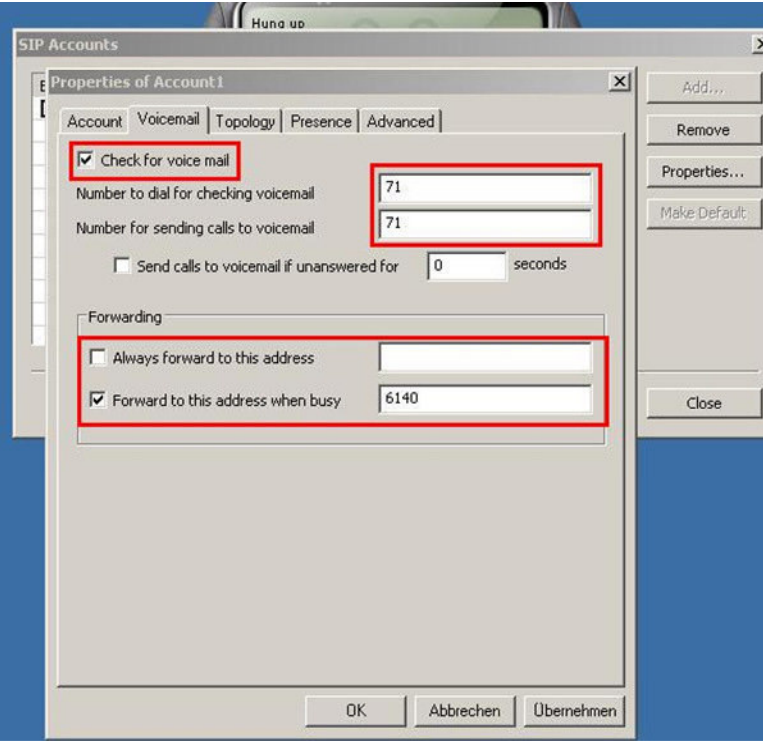

CFU and CFB is NOT available in the (free) V4.0 client

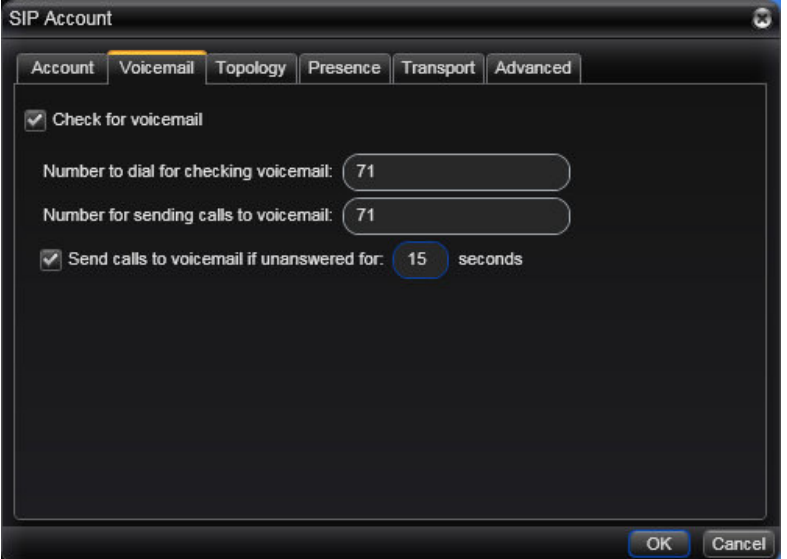

#### 1.1.3 Message Waiting

To activate the MWI service with subscription enable the voicemail support and set the voicemail call number as shown in 1.1.2.

A waiting message is signaled with a special icon  $\blacksquare$  on the display of the X-lite client.

#### 1.1.4 Distinctive Ringing

Not supported by X-lite Client

#### 1.1.5 Known limitations and restrictions

#### **One Way payload**

The X-Lite Client has a "special" behaviour when negotiatin RTP capabilities. Offer from HiPath: (PCMA with highest priority) m=audio 29100 RTP/AVP 8 0 98 99 Answer from XLite: (PCMA with highest priority too) m=audio 21602 RTP/AVP 8 0 98 Usually a client will use the codec selected with highest priority (the first one sent back in SDP answer) for RTP too. X-Lite sent PCMA as prefered codec BUT uses PCMU in RTP. This will lead to one-way payload.

The following actions can be taken to solve the issue: 1) In XLite 4 a configuration option is available to use the codec with highest priority

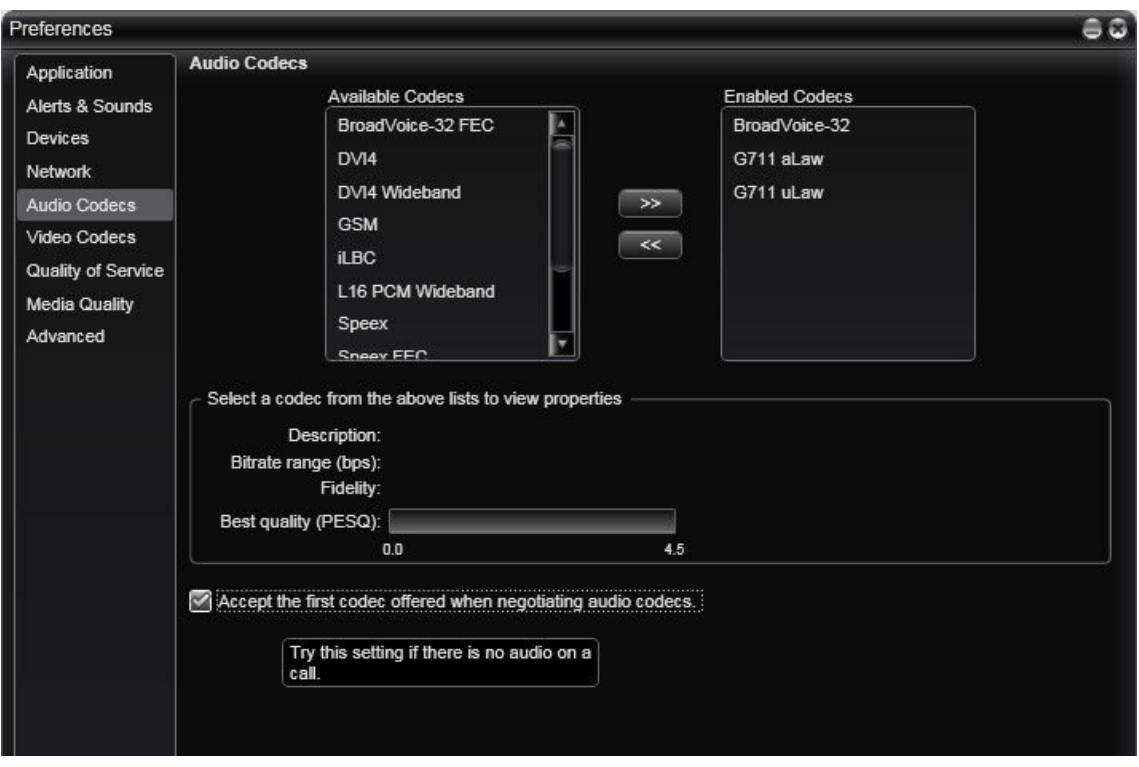

2) XLite V3: Delete PCMU codec in XLite Codec settings (this can be reached via Options Advanced settings)

3) If none of the above is feasable the problem may be eliminated by a configuration change in OSO codec settings: Change codec priority with PCMU to highest priority

#### **About Unify**

Unify is one of the world's leading communications software and services firms, providing integrated communications solutions for approximately 75 percent of the Fortune Global 500. Our solutions unify multiple networks, devices and applications into one easy-to-use platform that allows teams to engage in rich and meaningful conversations. The result is a transformation of how the enterprise communicates and collaborates that amplifies collective effort, energizes the business, and enhances business performance. Unify has a strong heritage of product reliability, innovation, open standards and security.

Unify.com

## UNIFY Harmonize

Copyright © Unify Software and Solutions GmbH & Co. KG 2015 Mies-van-der-Rohe-Str. 6, 80807 Munich/Germany All rights reserved.

The information provided in this document contains merely general descriptions or characteristics of performance which in case of actual use do not always apply as described or which may change as a result of further development of the products. An obligation to provide the respective characteristics shall only exist if expressly agreed in the terms of contract.

Availability and technical specifications are subject to change without notice.

Unify, OpenScape, OpenStage and HiPath are registered trademarks of Unify Software and Solutions GmbH & Co. KG. All other company, brand, product and service names are trademarks or registered trademarks of their respective holders.